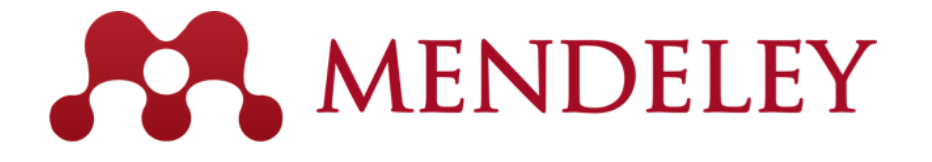

Organize. Collaborate. Discover. www.mendeley.com

# Εισαγωγή στο Mendeley

✓ *Διαχειρίσου τις αναφορές*

✓ *Παράθεσε απρόσκοπτα*

✓ *Κράτα όλες τις σκέψεις σου μαζί*

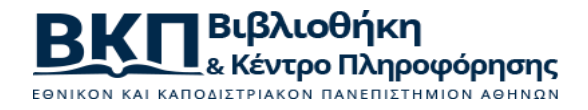

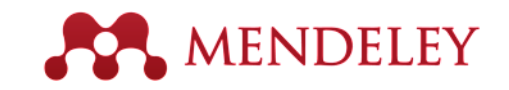

## Τι είναι το Mendeley Reference Manager?

- ❑ Ελεύθερο ακαδημαϊκό λογισμικό [Η δωρεάν εκδοχή του επιτρέπει 2 GB προσωπικό χώρο αποθήκευσης].
- ❑ Πλατφόρμες (Win/Mac/Linux)
- ❑ Στους κυριότερους περιηγητές
- ❑ Web importer / Mendeley cite [επεκτάσεις]
- ❑ Mendeley Data [Αποθετήριο]

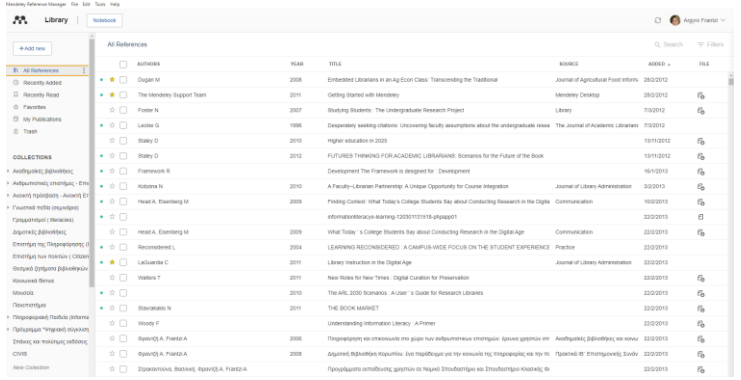

**Mendeley Cite** A Mendeley Web Importer ογωγικότητα | 2.000.00

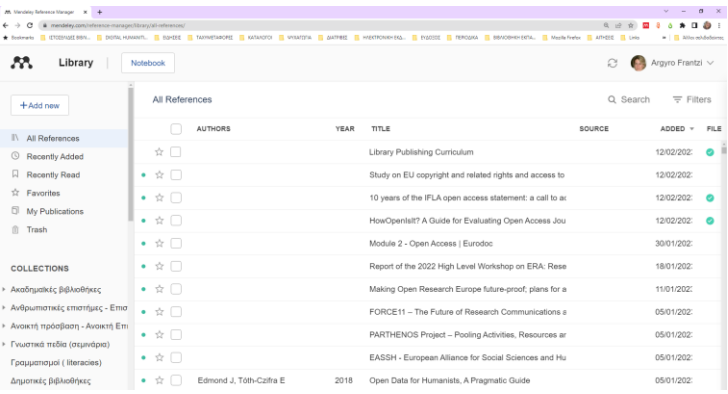

Επιτραπέζιος υπολογιστής

[Mendeley Reference Manager](https://library-guides.ucl.ac.uk/mendeley/rm/navigating-mendeley-rm)

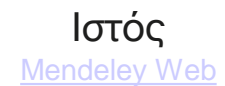

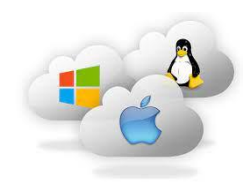

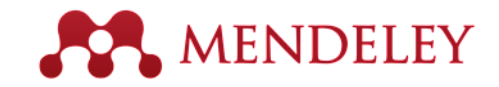

#### Ξεκινώντας

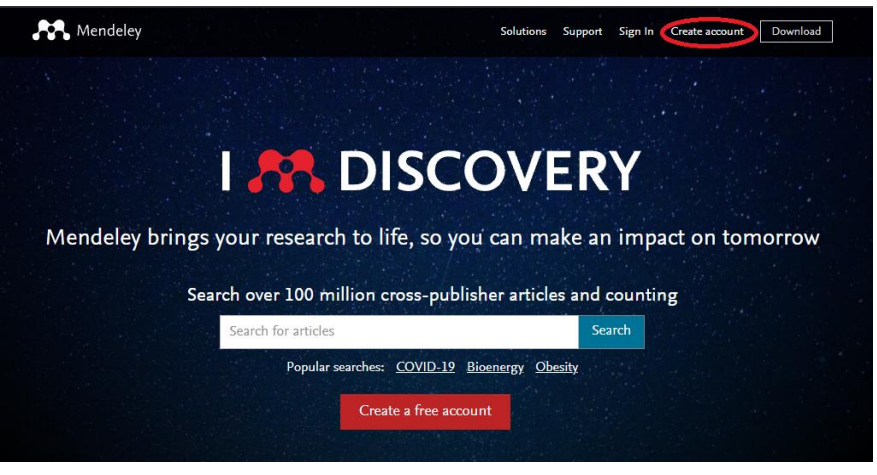

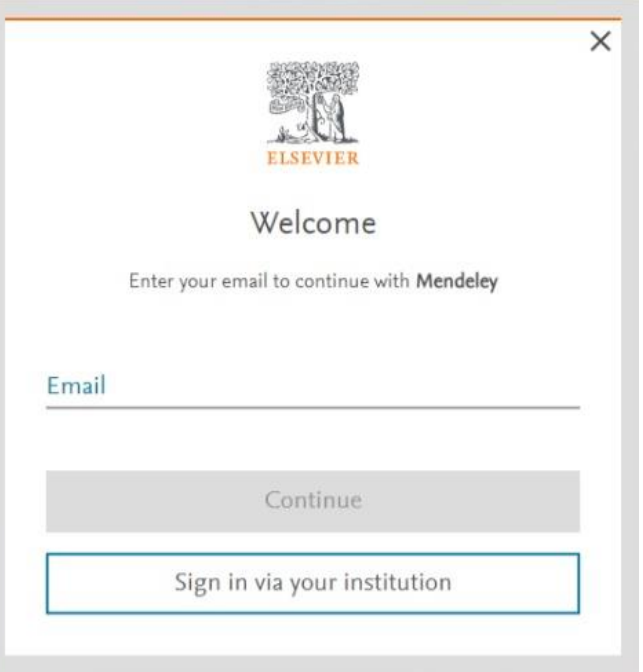

**[Εγκατάσταση εφαρμογής](file:///C:/Users/user/Downloads/Egkatastasi__MendeleyReferenceManager.pdf)** (απλές οδηγίες)

#### Πρόσθεσε έγγραφα**ANDELEY**

#### Διάλεξε ένα αρχείο ή φάκελο για να εισαγάγεις από τον υπολογιστή σου

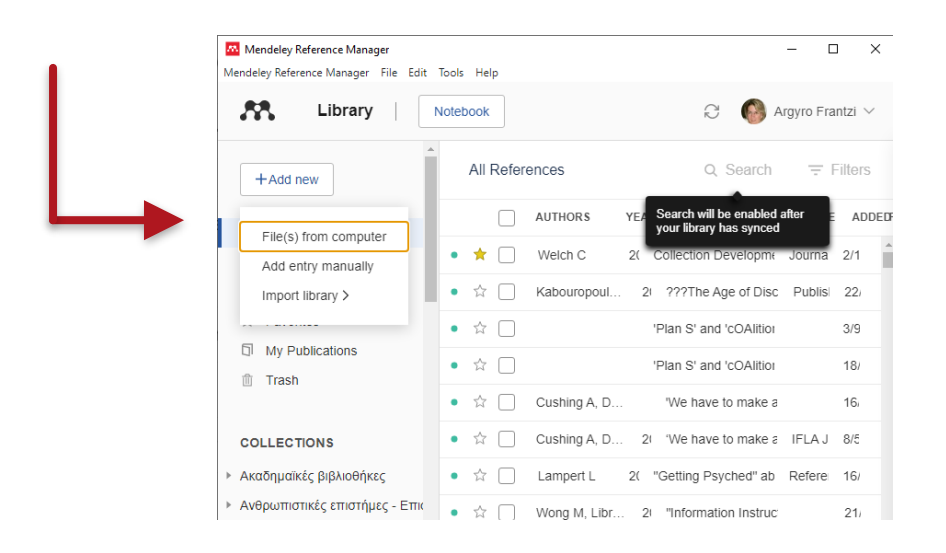

#### Κάνε εισαγωγή από άλλο εργαλείο διαχείρισης αναφορών

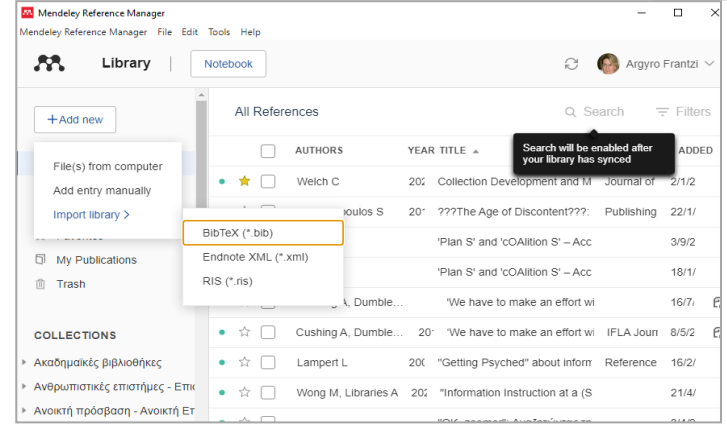

#### Πρόσθεσε την αναφορά εισάγοντας χειρονακτικά τις λεπτομέρειες

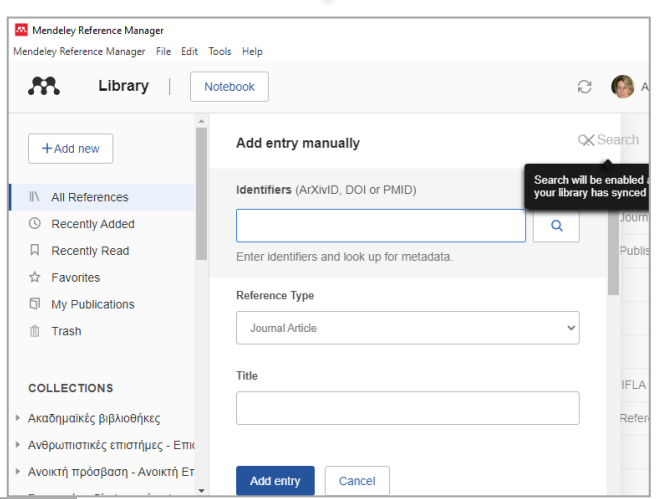

### Ανακάλυψε νέα έρευνα

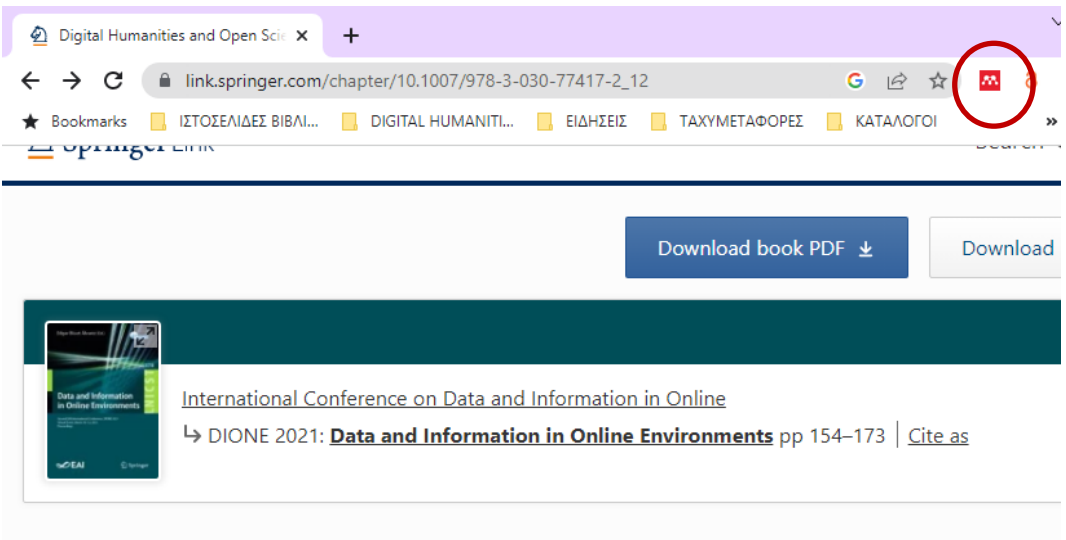

Home > Data and Information in Online Environments > Conference paper

Digital Humanities and Open Science: Initial Aspects

#### **Welcome to Mendeley**

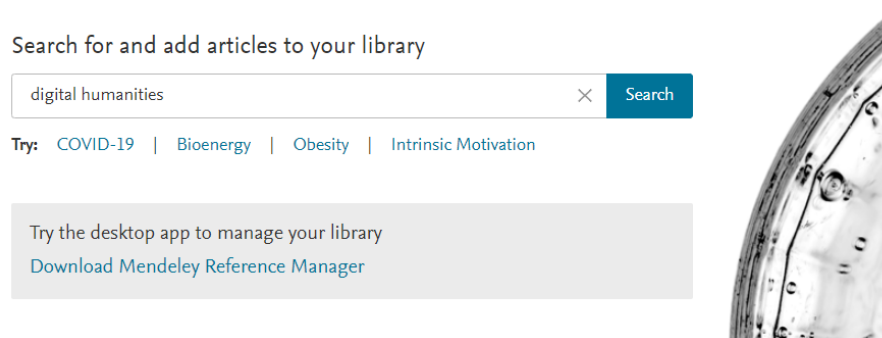

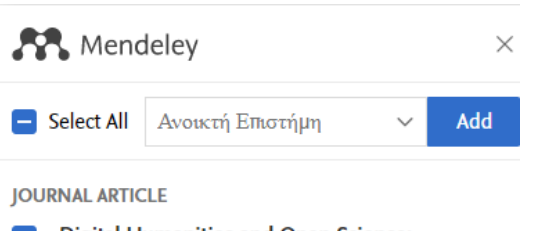

**MENDELEY** 

**Digital Humanities and Open Science:**  $\checkmark$ **Initial Aspects PDF** Fabiane Führ, Edgar Bisset Alvarez Lecture Notes of the Institute for Computer Sciences, Social-Informatics and... **A** View PDF

5 more references detected on page

Data and Information in Online **Environments: Second EAI International** Conference, DIONE 2021 Virtual Event, March 10-12, 2021 Proceedings Edgar Bisset (Ed.) Alvarez 2021

**A** PDF not found

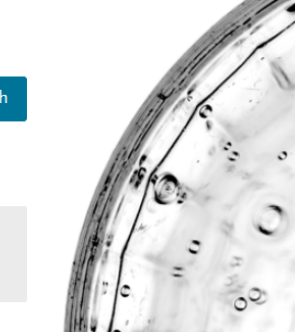

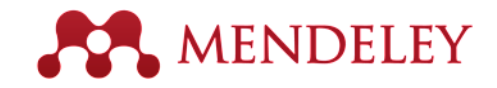

### Συγχρόνισε τις αναφορές σου

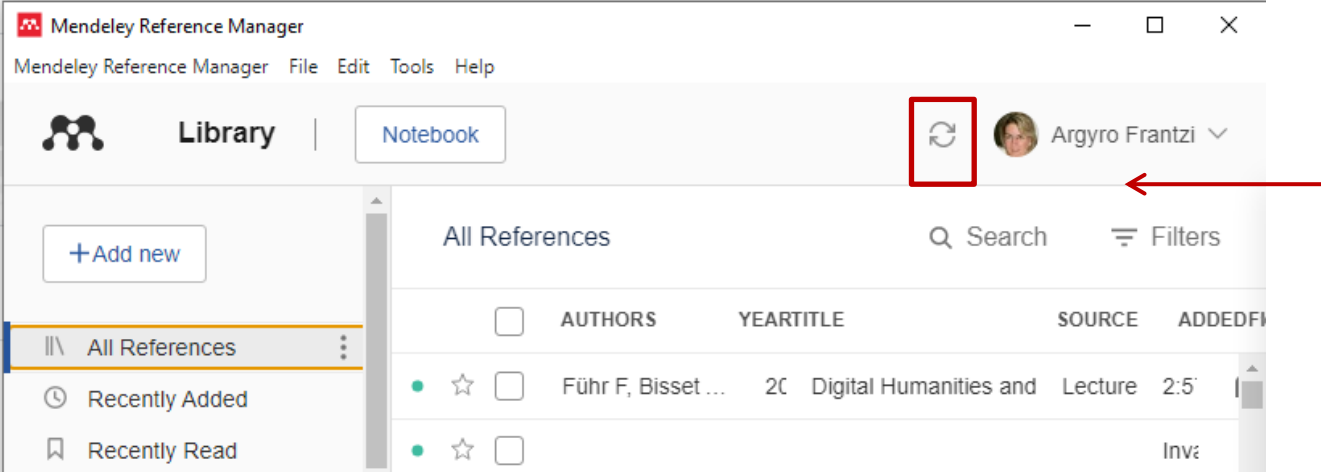

Ενημέρωσε τη βιβλιοθήκη σου με τις νέες αναφορές που πρόσθεσες

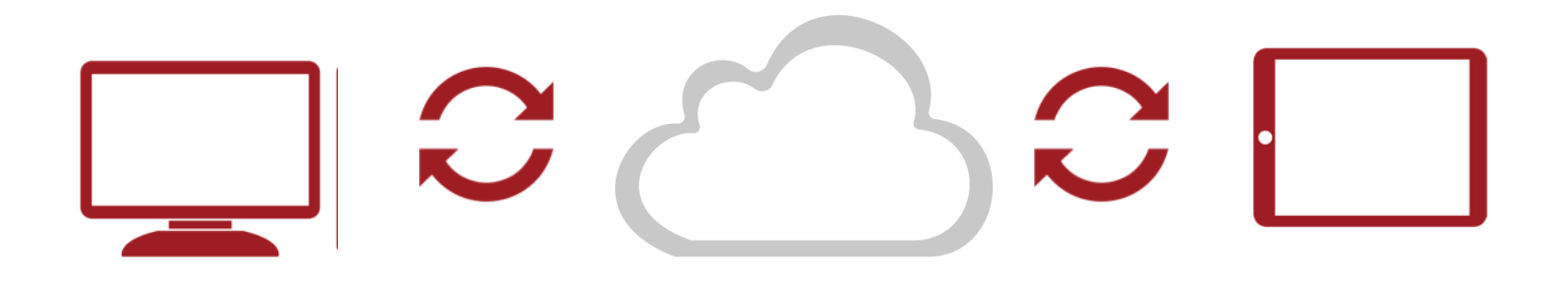

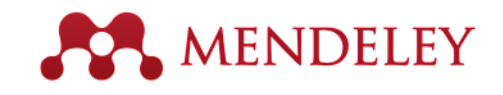

## Διαχειρίσου τη βιβλιοθήκη

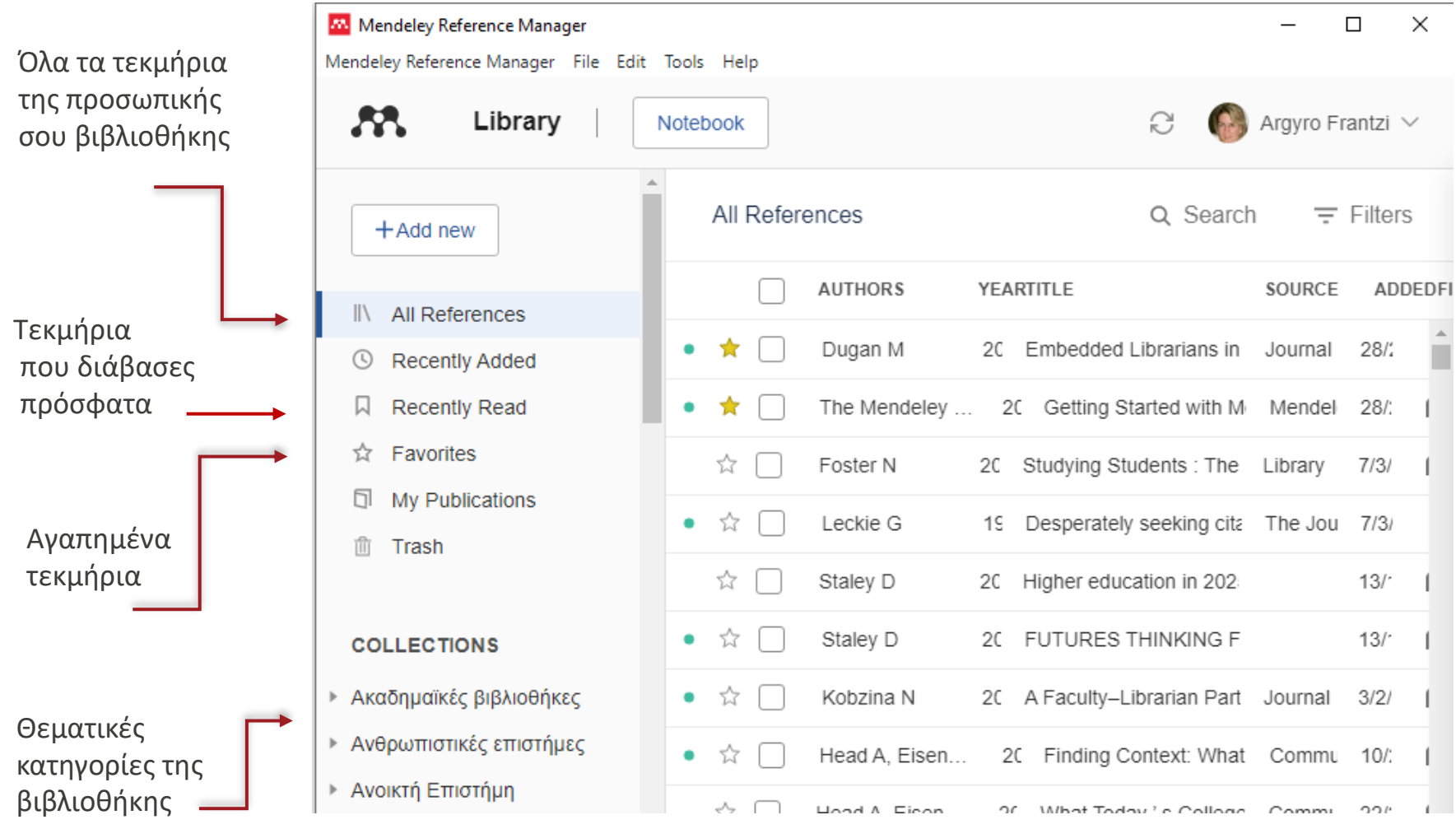

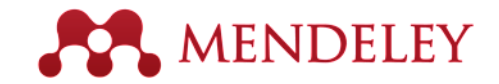

### Διάβασε, υπογράμμισε, σχολίασε

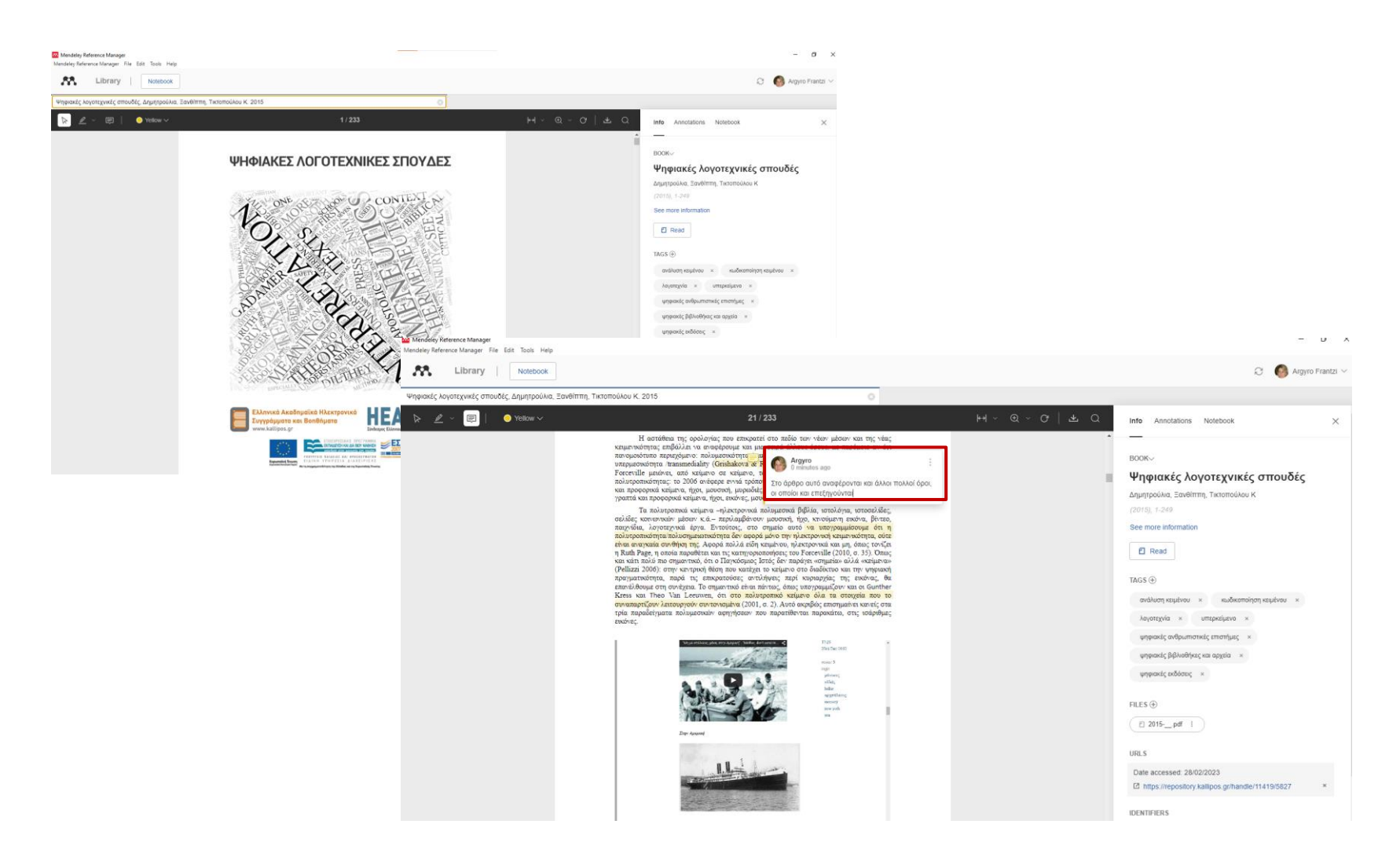

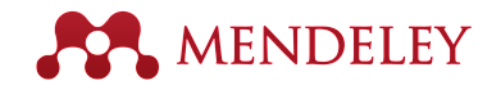

#### Εγκατάστησε το Mendeley Cite

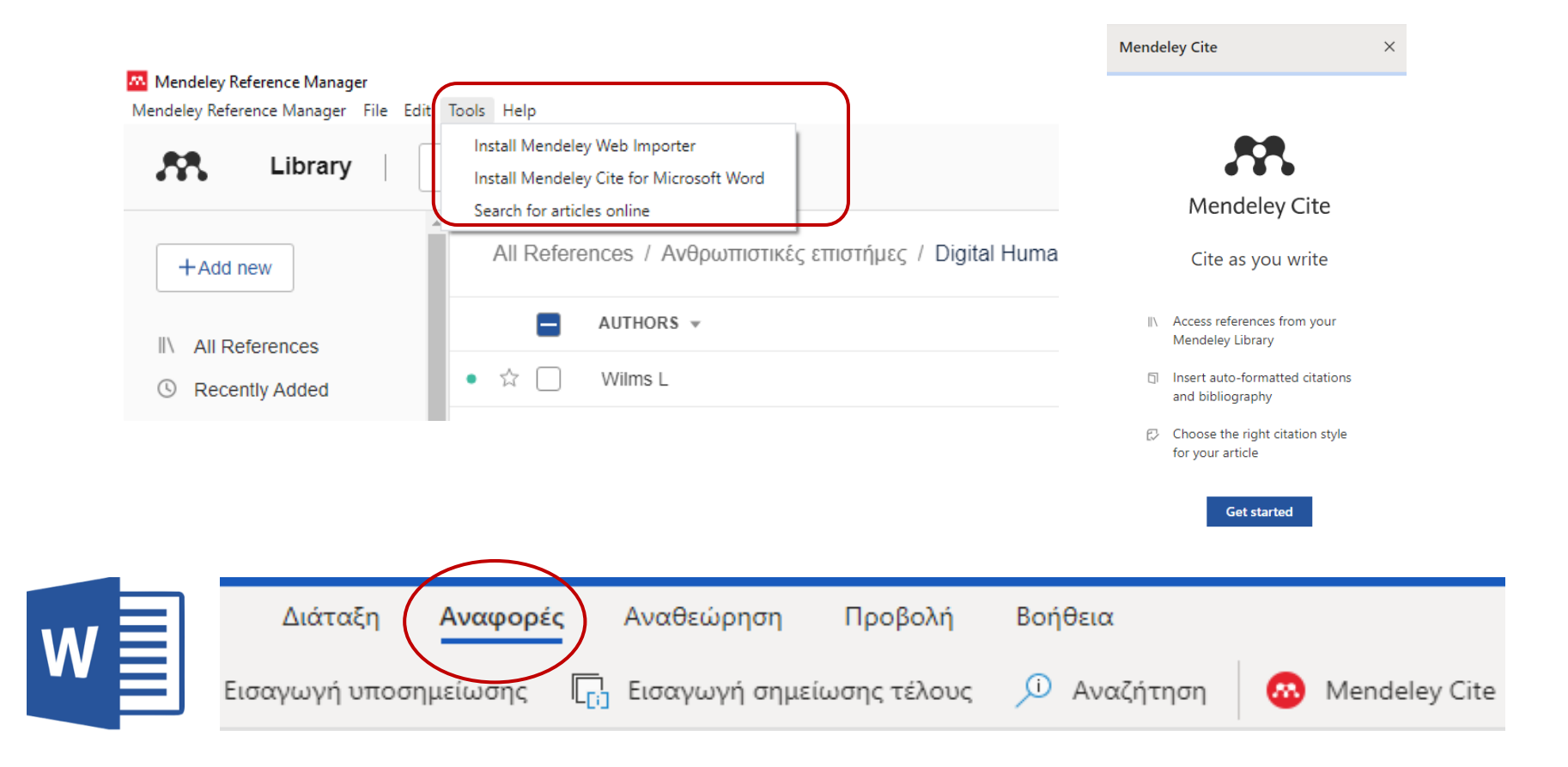

*Mendeley Cite είναι μια απλή επέκταση για Microsoft Word 2016 και εξής, Microsoft Word για iPad® και Microsoft Word Online*

### Πρόσθεσε αναφορές στα έγγραφα

MENDELEY

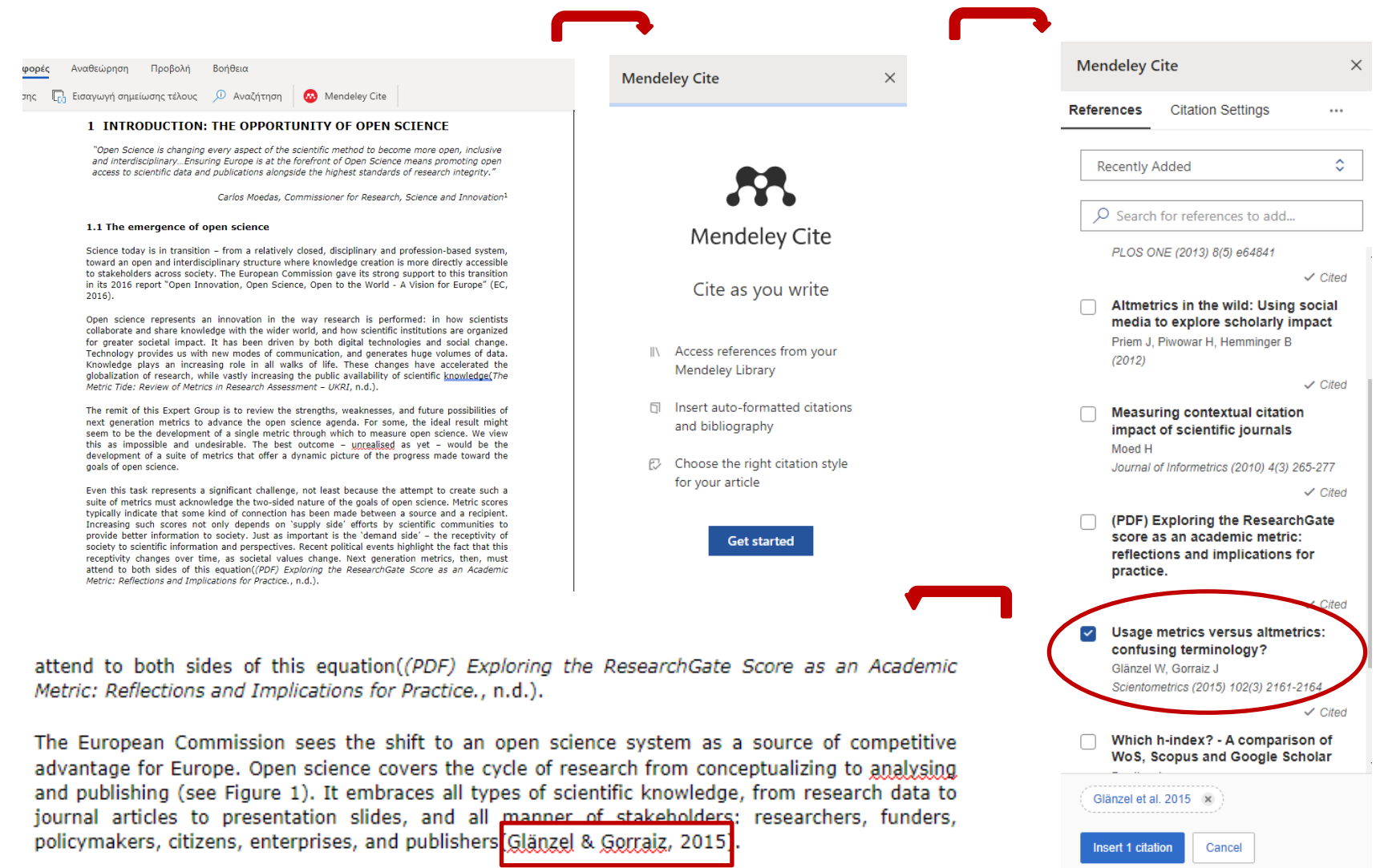

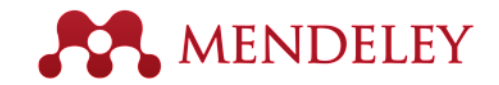

### Ενσωμάτωσε τη βιβλιογραφία

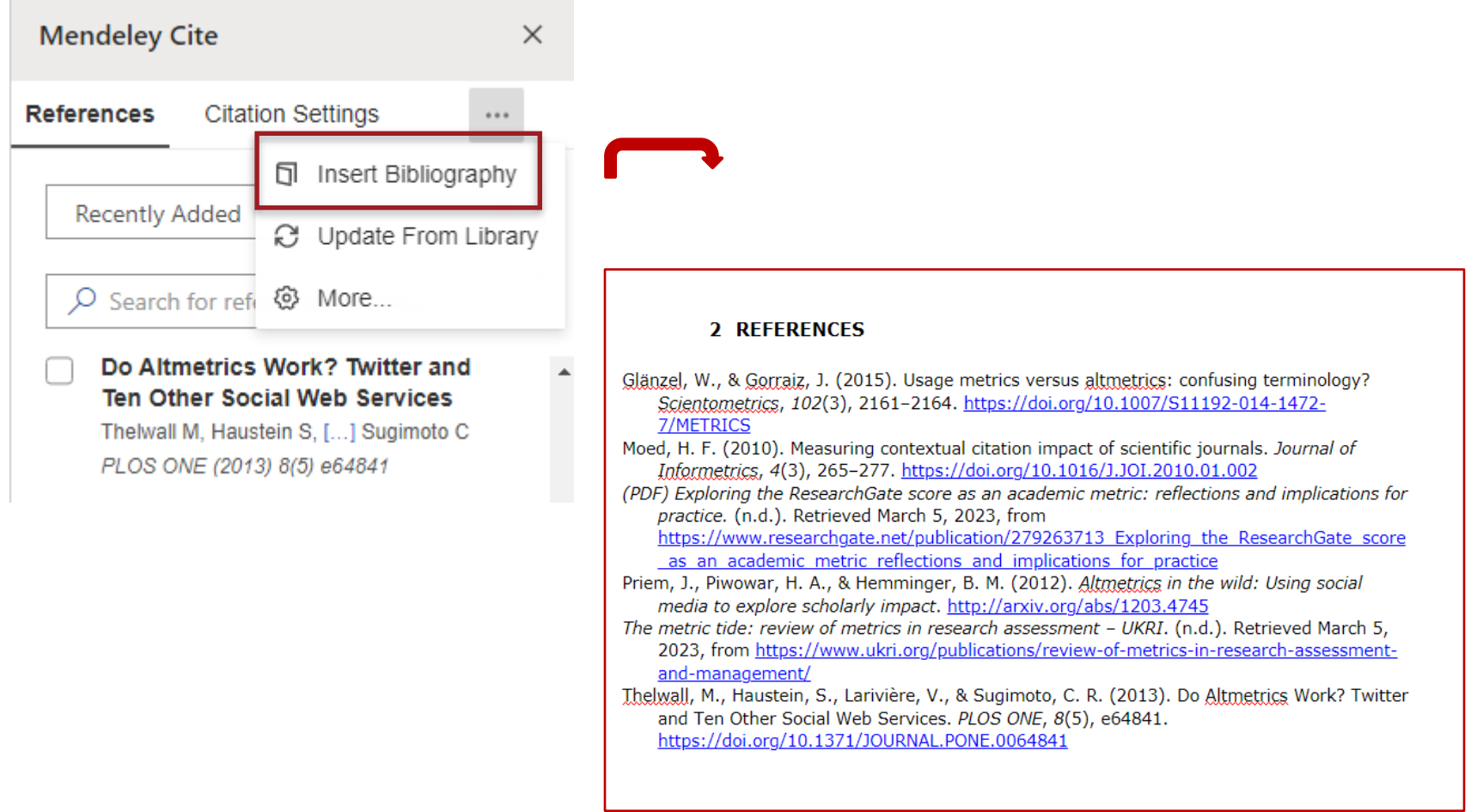

### Δούλεψε με ομάδες

Κοίταξε τις ομάδες που δημιούργησες ή που μετέχεις ή ακολουθείς.

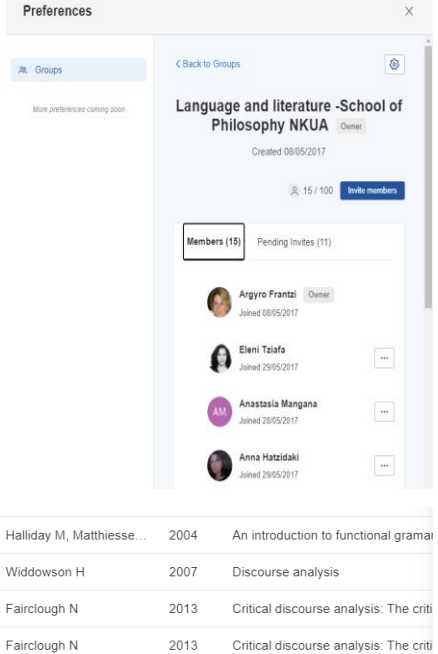

Πανεπιστήμια

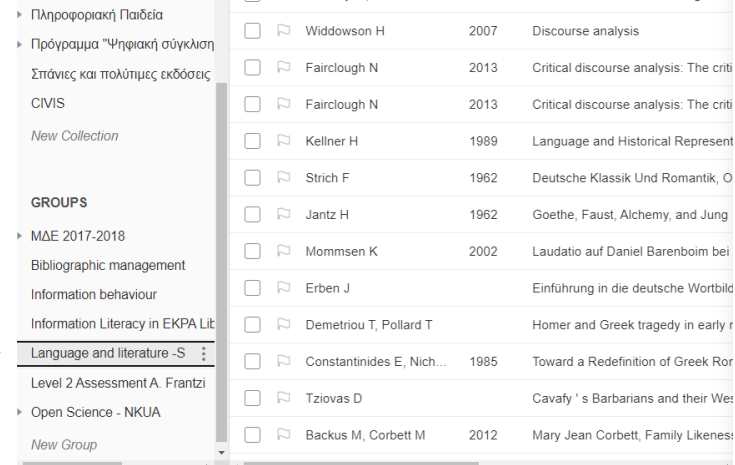

**無 Groups** 

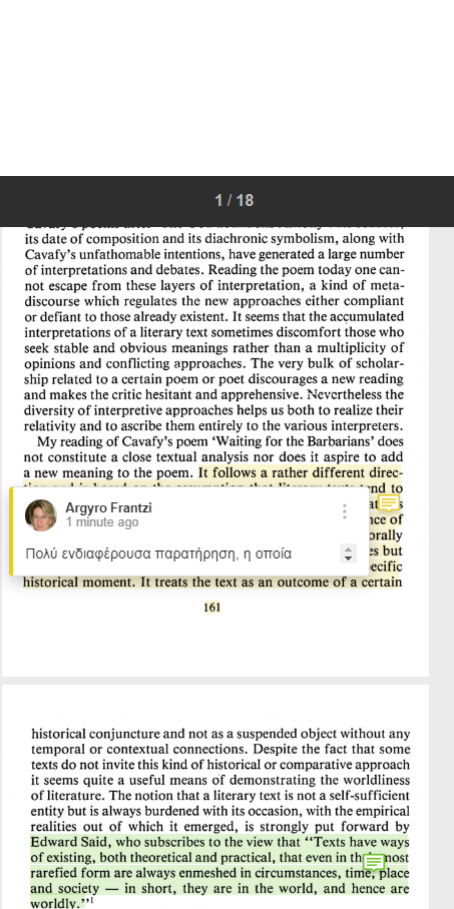

At this point one could object that in this way the mythology of origins and the philology of sources is perpetuated. In other words the original context of the poem overshadows or even

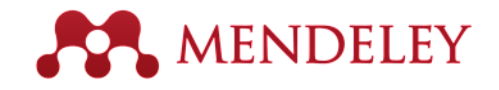

Μοιράσου πλήρη έγγραφα με τα μέλη των ιδιωτικών σου ομάδων

Μοιράσου τις υπογραμμίσεις και τα σχόλιά σου στα έγγραφα

Κάθε μέλος υπογραμμίζει με διαφορετικό χρώμα

*Το Mendeley δεν υποστηρίζει πλέον «δημόσιες ομάδες»*

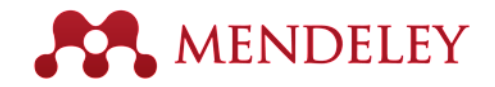

Πάρε προσωπικές

### Δημιούργησε ερευνητικό προφίλ

Ακολούθησε

κοινοτήτων

συναδέλφους

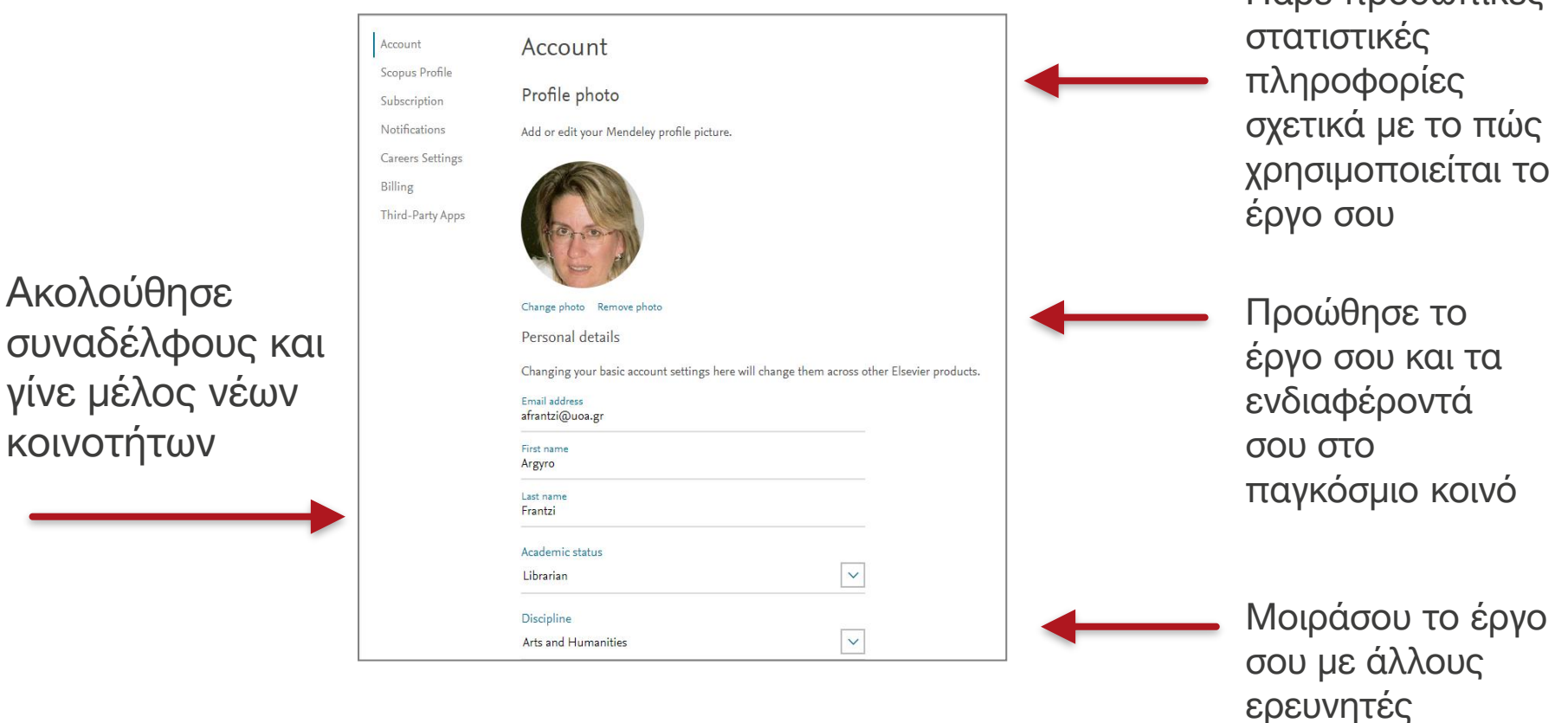

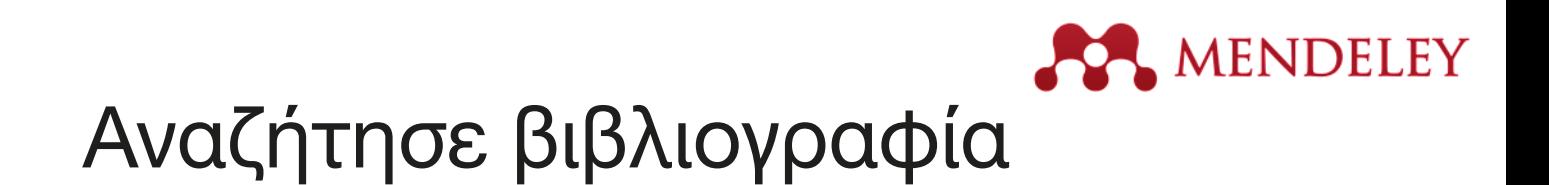

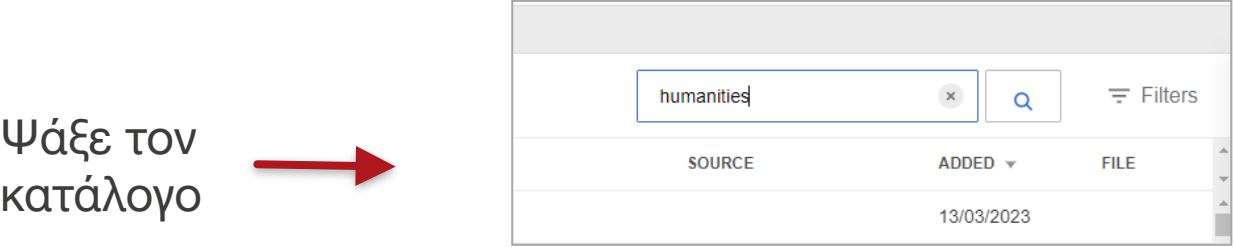

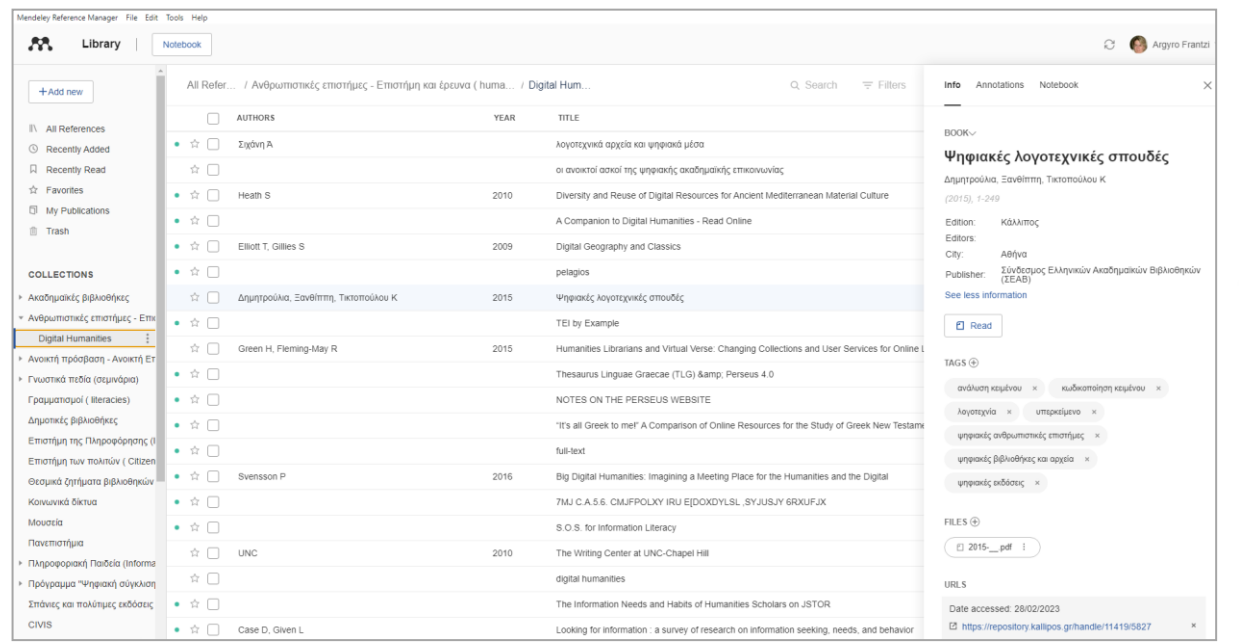

Αποθήκευσε νέα δημοσίευση και συμπλήρωσε ή διόρθωσε τα δεδομένα της βιβλιογραφικής αναφοράς

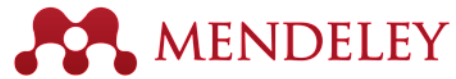

# Πρόσθεσε γρήγορα νέα έρευνα

É

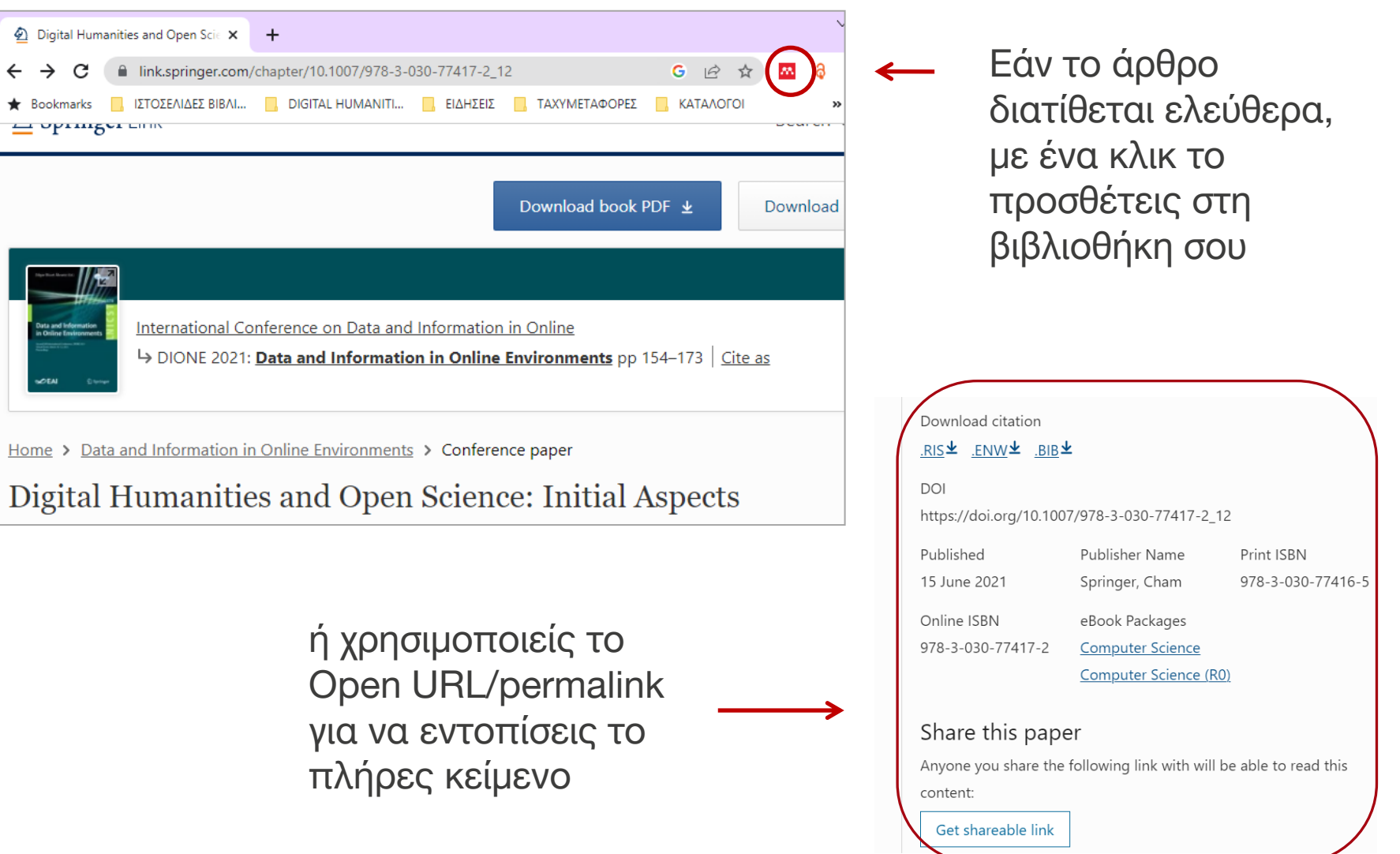

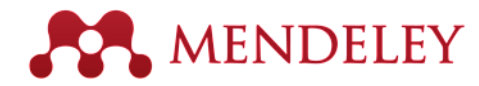

## Μοιράσου τα ερευνητικά δεδομένα Mendeley Data

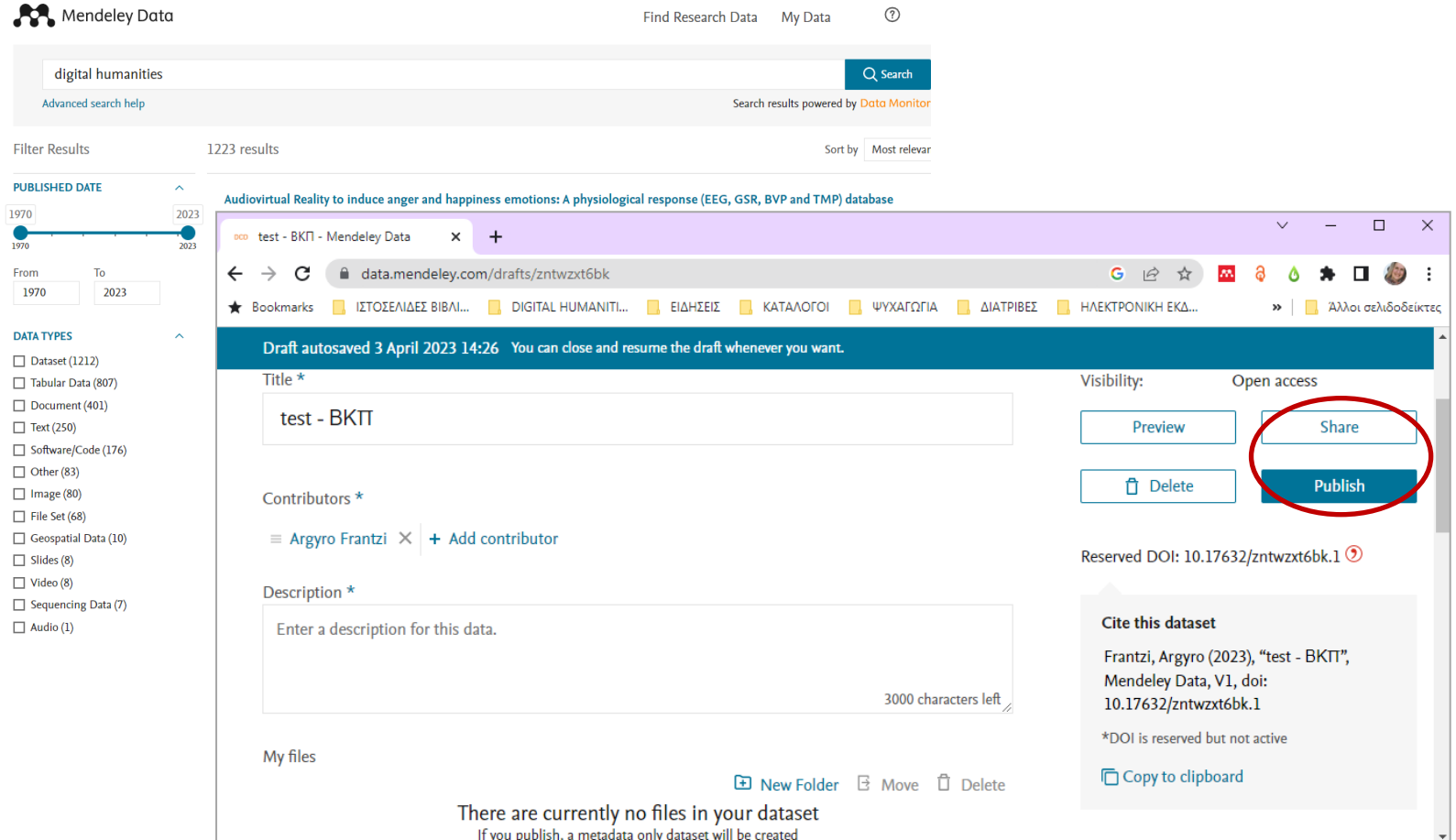

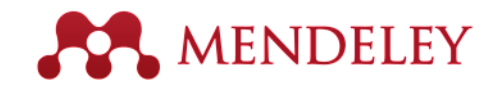

#### Κράτα σημειώσεις - Notebook

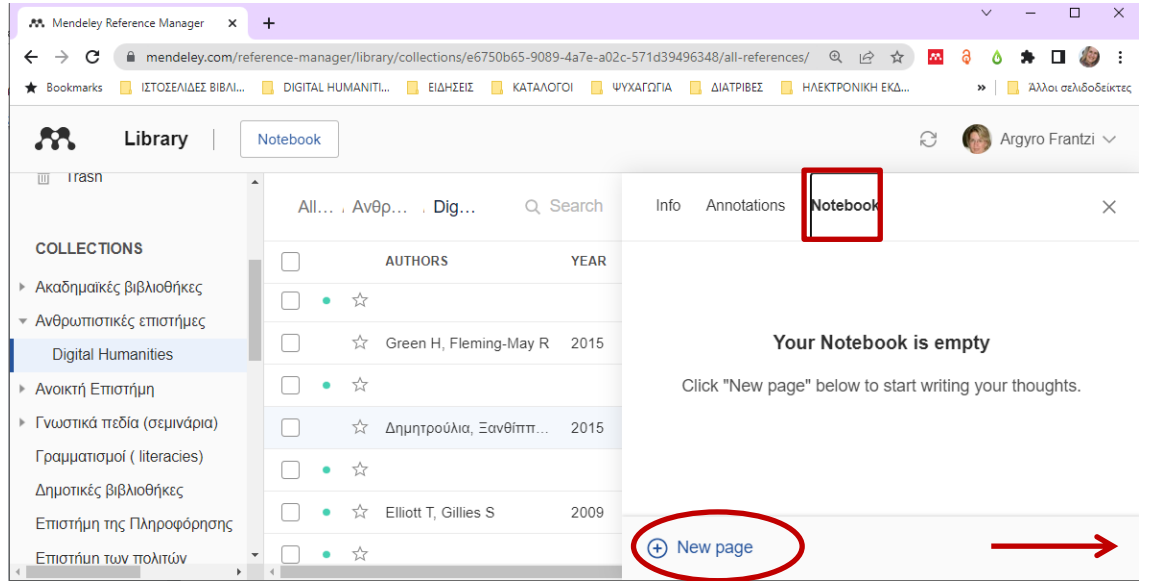

Info Annotations Notebook  $\times$ 

#### < Back to all pages

#### 7.3. Συμπεράσματα

 $\frac{1}{\sqrt{2}}$ 

Είναι προφανές ότι όλα όσα αναφέρθηκαν παραπάνω αποτελούν επιμέρους μόνο πτυχές της ανάλυσης της λογοτεχνίας με ηλεκτρονική υποστήριξη. Σήμερα γίνονται, λόγου χάρη, οι πρώτες προσπάθειες αυτόματης μετάφρασης της ποίησης (Genzel, Uszkoreit & Och 2010) ή χρήσης των μαζικών δεδομένων στην ερμηνεία της (Ο'Haloran 2012). Η ψηφιακή συνθήκη παρέχει διαρκώς νέες δυνατότητες διεύρυνσης της οπτικής μας, στον βαθμό που δεν παρασυρόμαστε από το μέσο, αλλά το χρησιμοποιούμε για ενίσχυση των δυνατοτήτων κριτικής προσέγγισης στα κείμενα.

Τα οφέλη από την ηλεκτρονική ανάλυση κειμένου είναι προφανή. Ταχύτητα, ακρίβεια, δυνατότητα διενέργειας συγκρίσεων που διαφορετικά θα ήταν ανέφικτες - ειδικά στις περιπτώσεις ευρέων σωμάτων κειμένων, που το εύρος τους είναι απαγορευτικό για τη χειρωνακτική εξαγωγή αποτελεσμάτων. Είναι γεγονός δε ότι σε επίπεδο μακροανάλυσης, εξέτασης δηλαδή ενός έργου σε σχέση με την εποχή, τα ρεύματα, ή και τη διαχρονία, οι νέες τεχνολογίες είναι αναντικατάστατες. Ένα σώμα κειμένων των ελλήνων

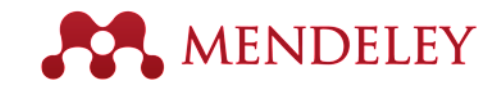

#### **Help guides**

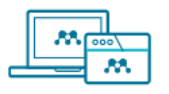

Mendeley Reference Manager

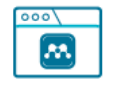

**Citation Plugin** 

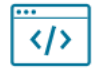

**Information for Publishers** 

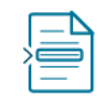

**Mendeley Cite** 

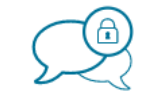

Groups

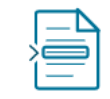

**Citation Guides** 

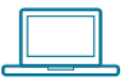

Desktop

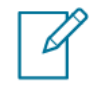

**CSL Editor** 

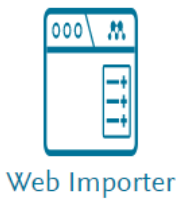

https://www.mendeley.com/guides